# **คูมือผูใชDell™ Display Manager**

#### **ภาพรวม**

Dell Display Manager เป็นแอพพลิเคชั่นบน Windows ที่ใช้เพื่อจัดการกับมอนิเตอร์หนึ่งเครื่องหรือมอนิเตอร์ที่จัดไว้เป็นกลุ่ม แอพพลิเคชั่นจะอนุญาตให้ทำการปรับแต่งภาพที่แสดงบนหน้าจอแบบแมนวล กำหนดการตั้งค่าอัตโนมัติ จัดการกับการ ี แต่ละรุ่น เมื่อติดตั้ง Dell Display Manager จะรันเมื่อเครื่องเริ่มทำงาน และจะมีไอคอนอยู่ในถาดแสดงการแสดงการแจงเตือน ขอมูลเกี่ยวกับจอมอนิเตอร์ที่เชื่อมต่ออยู่กับเครื่องจะแสดงให้ดูได้เสมอเมื่อเลื่อนเมาส์ไปยังถาดแสดงการแจ้

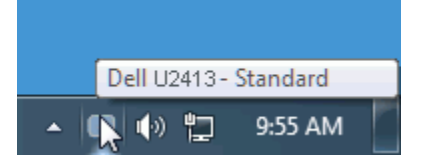

## **การใชงานไดอะล็อกการตั้งคาอยางรวดเร็ว**

คลิกที่ไอคอน Dell Display Manager บนถาดแสดงการแจ้งเดือนเพื่อเปิดกล่องไดอะล็อกการดังค่าด่วน เมื่อมี Dell ที่แอพพลิเคชันรองรับเชื่อมต่ออยู่กับระบบมากกว่าหนึ่งรุ่น ก็สามารถเลือกกำหนดจอภาพที่ต้องการได้โดยใช้เมนูที่มีให้ กล่อง และความชัดของมอนิเตอร์ได้อย่างง่ายดาย สามารถเลือกโหมดพรีเซ็ตหรือตั้งค่าโหมดอัตโนมัติได้ด้วยตนเอง และสามารถเปลี่ยนความละเอียดหน้าจอได้

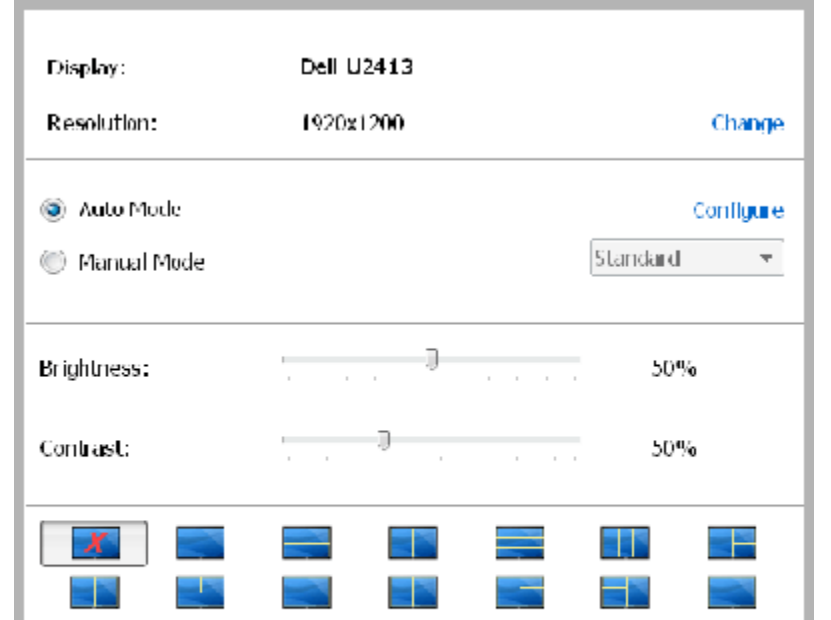

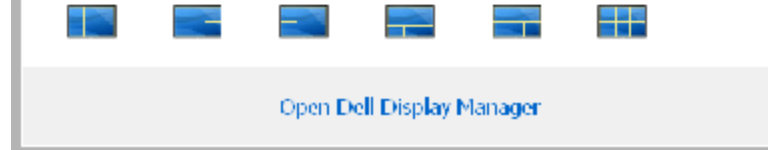

กล่องไดอะล็อกการตั้งค่าด่วนยังช่วยให้สามารถเข้าถึงอินเตอร์เฟชผู้ใช้กล่องไดอะล็อกการตั้งค่าด้งผู้ขาลูงของ Dell Display Manager ซึ่งใช้ในการปรับฟังก์ชั่นพื้นฐาน, การปรับตั้งค่าอัตโนมัติและเข้าถึงคุณสมบัติอื่นๆ ได้

โหมดพรีเช็ตสำหรับจอภาพบางรุ่นนั้นสามารถนำไปใช้ได้ด้วยตนเองโดยใช้เมนูที่อยู่ในแถบ Basic (พื้นฐาน) หรือสามารถเปิดใช้งานโหมดอัตโนมัติเป็นผลจากพรีเช็ตโหมดที่เลือกไว้ถูกนำมาใช้โดยอัตโนมัติเมื่อแอพพลิเคชั่นที่ระบุทำงาน จะปรากฎข โหมดพรีเซ็ตเมื่อใดก็ตามที่มีการเปลี่ยนแปลง

- $\bullet$ ภาพรวม
- การใชงานไดอะล็อกการตั้งคาอยางรวดเร็ว  $\bullet$
- <u>การตั้งค่าฟังก์ชั่นการแสดงผลพื้นฐาน</u>  $\bullet$
- $\bullet$ [การกําหนดโหมดพรีเซ็ตใหกับแอพพลิเคชั่น](#page-1-0)
- $\bullet$ [จัดเรียงโครงรางหนาตางจอภาพของคุณแบบงายๆ](#page-1-0)
- $\bullet$ [การใชคุณสมบัติตัวเลือก](#page-1-0)

# **การตั้งคาฟงกชั่นการแสดงผลพื้นฐาน**

ความสวางและคอนทราสตของจอภาพที่เลือกนั้นยังสามารถปรับแตงไดโดยตรงจากแถบ Basic (พื้นฐาน) อีกดวย

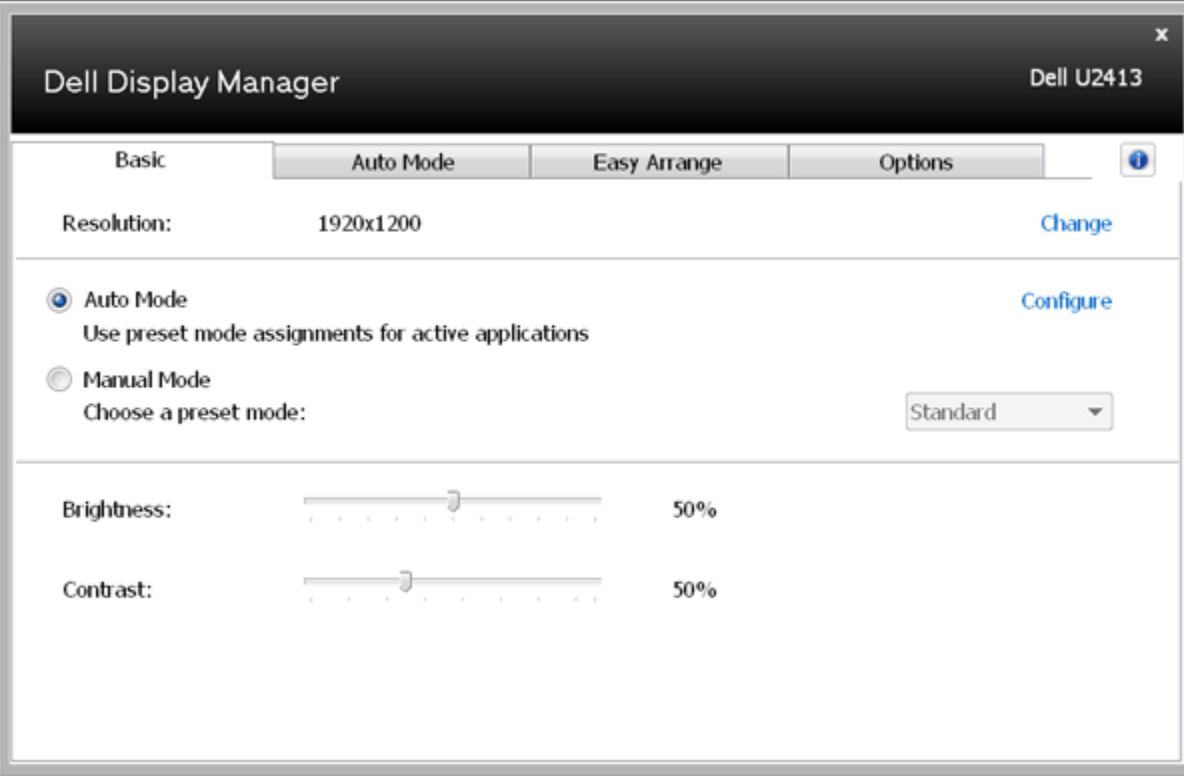

### **การกําหนดโหมดพรีเซ็ตใหกับแอพพลิเคชั่น**

<span id="page-1-0"></span> $\mathbf{u} = \mathbf{u}$ 

แท็บโหมดอัตโนมัติอนุญาตให้กำนหนดค่าโหมดพรีเซ็ตให้กับแอพพลิเคชันทีระบุและนำมาใช้โดยอัตโนมัติได้ เมื่อเปิดใช้งานโหมดอัตโนมัติ Dell Display Manager จะสลับไปใช้โหมดพรีเซ็ตที่กำหนดไว้เมื่อใดก็ตามที่แอพพลิเคชันที่กำหนดถูกเปิดใช จําเพาะอาจเปนเชนเดียวกันบนจอภาพที่เชื่อมตอไวหรืออาจแตกตางกันไปในจอภาพแตละจอ

Dell Display Manager ได้ถูกกำหนดค่าไว้สำหรับแอพพลิเคชั่นยอดนิยมมากมาย เพื่อเพิ่มแอพพลิงในรายการที่กำหนด เพียงแค่ลากแอพพลิเคชั่นนั้นจากเดสก์ท็อป เมนูเริ่มต้นของ Windows หรือที่อื่นๆ แล้ววางบนรายการปัจจุบัน

Ø ิ <mark>หมายเหตุ:</mark> การกำหนดค่าโหมดพรีเซ็ตให้กับแบตช์ไฟล์, สคริปต์ และโหลดเดอร์ รวมถึงไฟล์ที่ไม่สามารถรันไฟล์ zip หรือไฟล์ที่บีบอัดไว้ไม่ได้รับการสนับสนุนและจะไม่เกิดผลใดๆ

นอกจากนั้นยังมีตัวเลือกในการเปิดใช้งานที่จะทำให้โหมดพรีเซ็ต "Game (เกม)" สามารถใช้ได้ทุกเมื่อที่แอพพลิเคชั่น Direct3D ถูกเรียกใช้ให้ทำงานเต็มจอบนจอภาพ เพื่อยกเลิกการทำงานในเกมแต่ละเกม หากมีการเปิดใช้งาน ให้เพิ่มเกมเหล่านั ี่ ต่างกัน พรีเซ็ตของแอพพลิเคชั่นต่างๆ ในรายการกำหนดการทำงานนั้นจะใช้สิทธิ์การทำงานเหนือกว่าการตั้งค่า Direct3D ทั่วไป

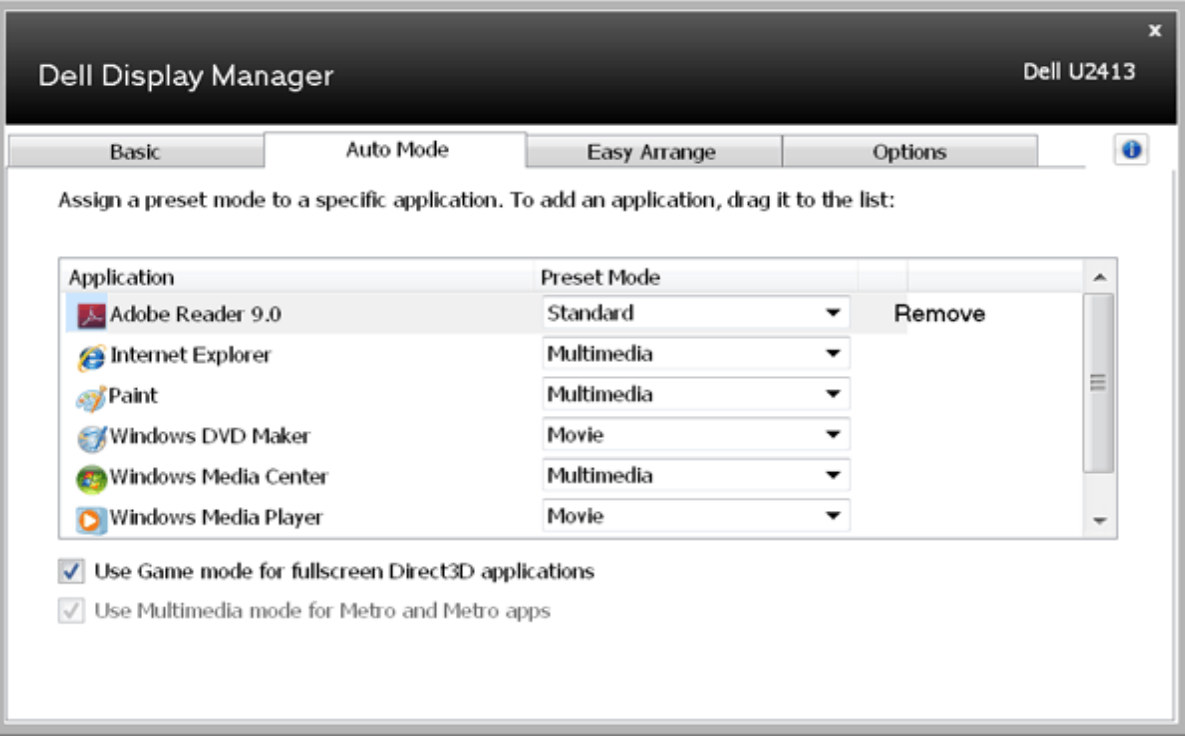

## **จัดเรียงโครงรางหนาตางจอภาพของคุณแบบงายๆ**

บนรุ่น Dell ที่สนับสนุน จะมีแท็บ จัดเรียงง่ายๆ ให้คุณใช้เพื่อจัดเรียงตัวเลือกโครงร่างหน้าต่างสำหรับจอภาพนี้อย่างง่ายๆ หน้าต่างที่เปิดที่ลากลงในแต่ละโซนจะถูกวางตำแหน่งและปรับขนาดโดยอัตโนมัติ เมื่อคุณสร้างโครงร่างแบบกำหนดเอ

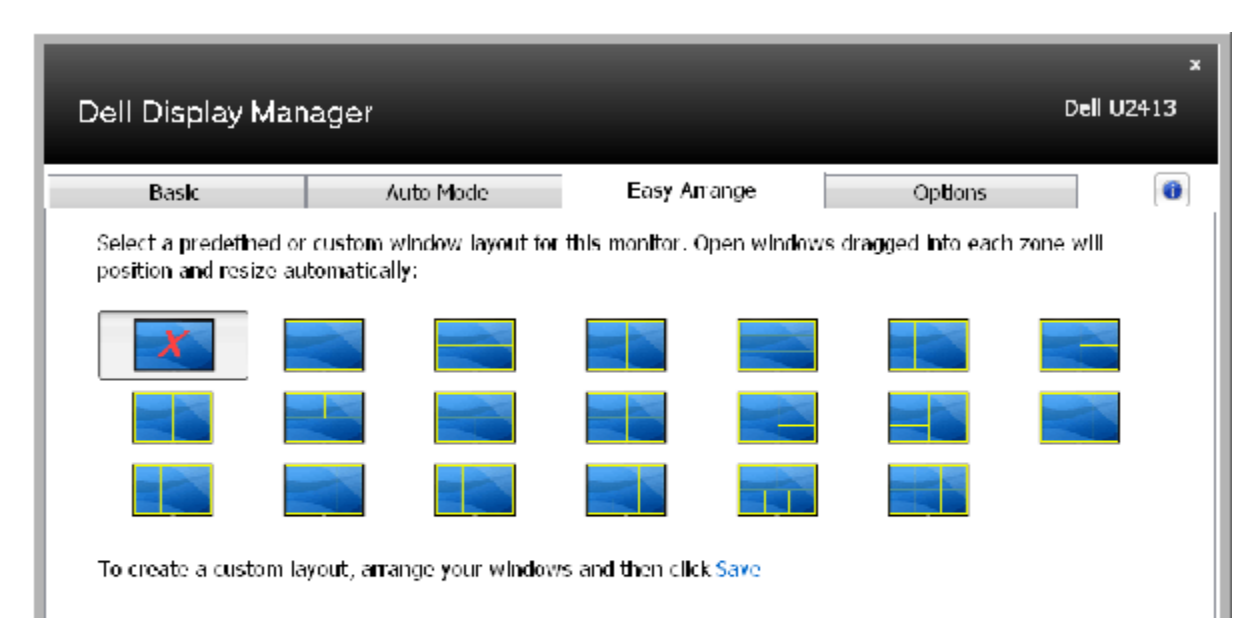

#### **การใชคุณสมบัติตัวเลือก**

บนรุน Dell ที่สนับสนุน แท็บ ตัวเลือก อนุญาตใหคุณเลือกตัวเลือก PowerNap และ สมารตวิดีโอเอนฮานซ

 $+P<sub>4</sub>$ 

ตัวเลือก PowerNap มีไว้เพื่อเป็นตัวเลือกในการอนุรักษ์พลังงาน เมื่อสกรีนเซฟเวอร์เปิดทำงาน ความสว่างของจอภาพจะถูกตั้งโดยอัตโนมัติ หรือจอภาพจะถูกสั่งให้เข้าสู่โหมดสลีป เพื่อประหยัดพลังงานมากยิ่งขึ้นไปอีก สมาร์ตวิดีโอเอนฮานซ์ ช่วยปรับปรุงการเล่นวิดีโอ โดยการเพิ่มคุณภาพไปยังหน้าต่างวิดีโอที่ใหญ่ที่สุดที่เปิดบนจอภาพ คุณสามารถเลือกระหว่าง "ภาพยนตร์" หรือ "ขั้นสูง"

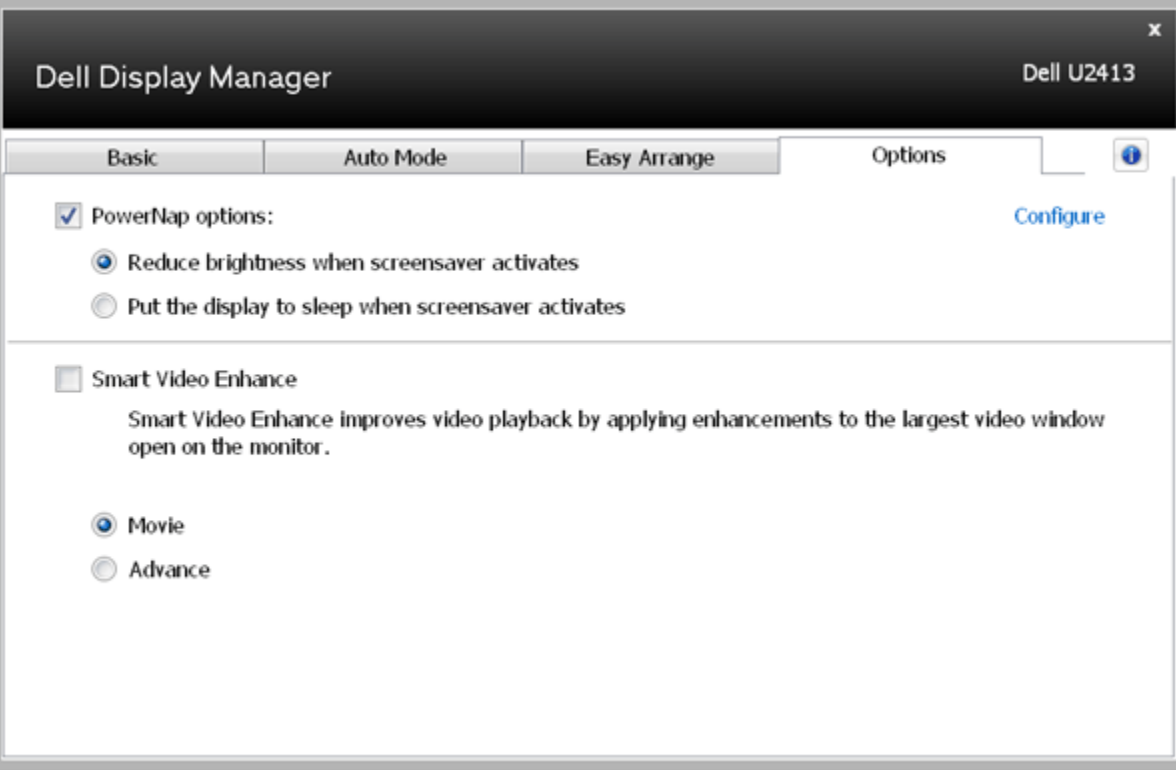